## Bluetooth Motor with Built-in Li-ion Battery

## (USB Charging)

User Manual

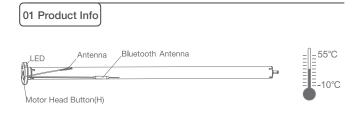

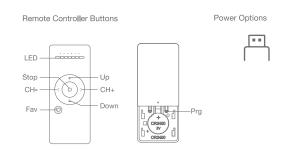

Models & Parameters (for details about other parameters, see the product nameplate)

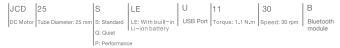

## 02 Caution!

1. This product is for indoor use only, do not use outdoor or in humid environments. 2. This motor has a built-in rechargeable Li-ion battery pack with integrated charge management. Max input voltage: 5V/2A.

3.Please charge it before using for the first time, make sure it is fully charged before first use 4. When the battery voltage is low, LED will flicker 8 times to give a low-voltage alarm when motor starts.

5. The motor will jog in operation, please do not proceed to the next step until it complete. 6.During operation, the effective interval of the transmitter button operation is 10 seconds. If there is no effective transmitter operation for more than 10 seconds, it will automatically exit the current mode.

7. The motor can be paired with max 10 controllers.

8.Please do not use motor when charging.

9.Upper&Lower limits cannot be set at the same position, limits saved even power off.

- 10. The motor runs constantly for at 6 mins max without any other operation.
- 11.Do not lift the motor by grabbing the wire or antenna.

## 03 Instructions

### Motor head button (H) functions

| Functions                                 | Operation    | Jogging time | LED lamp<br>flickers | Note                                                                     |
|-------------------------------------------|--------------|--------------|----------------------|--------------------------------------------------------------------------|
| Control the UP/STOP/<br>DOWN of the Shade | Short press  | /            | /                    | Can only operate after the limits are set and motor is not in sleep mode |
| Adding/Removing<br>Contro <b>ll</b> er    | Hold for 2s  | Jog*1        | Flicker*1            | Operation needs be done within 10s                                       |
| Bluetooth Connecting                      | Hold for 6s  | Jog*2        | Flicker*2            | Entering Bluetooth<br>connection mode                                    |
| Direction Reverse                         | Hold for 10s | Jog*3        | Flicker*3            | All settings saved after<br>direction reversed                           |
| Reset                                     | Hold for 16s | Jog*4        | Flicker*4            | All settings deleted                                                     |

### a.Pairing Motor with Controlle

·

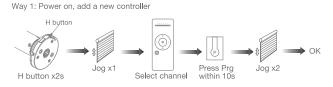

Way 2: Power on,add controller B via pre-existing controller A

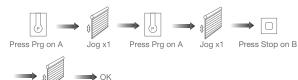

Note: Pairing can not be done under group channel or 0 channel.

### b.Direction Reverse

Jog x2

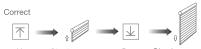

Shade goes up Down Shade goes down Up

If the limits are not set, and direction goes opposite.

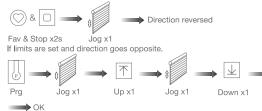

Jog x1

Note: Do reverse the direction when it goes opposite.

## c.Upper&Lower Limits Settin

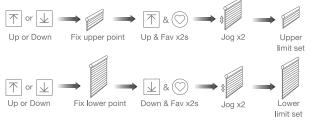

Note: Upper&Lower limits cannot be set at the same point. Before limits set, the motor will run in one-touch mode by pressing Up or Down, hold Up or Down for 2s, motor runs in constant-touch mode. Once limits set, press Up or Down, motor runs in constant-touch mode.

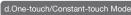

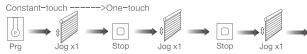

Same operation can toggle from one-touch to constant -touch mode.

Note: When motor in one-touch mode, hold Up or Down for more than 2s, it will run in constant-touch mode.

### e.Setting and Cancelling Favorite Positio

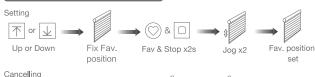

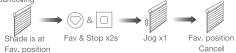

fast get to the Fav. point Fav

Note: The Fav.position setting only can be done after upper&lower limits set.

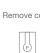

Prg on existing A

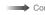

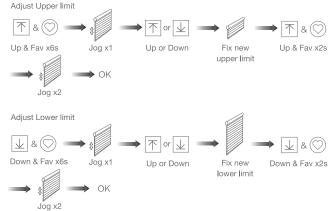

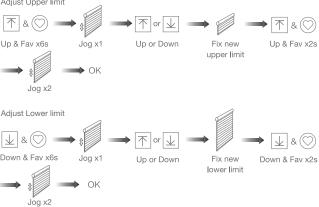

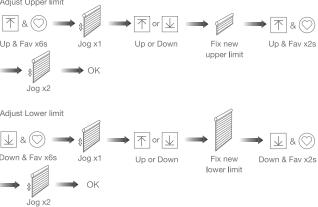

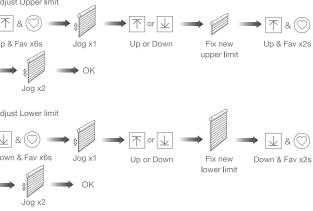

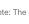

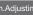

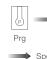

# H button x2s

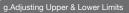

Note: The operation should be done within 4mins.

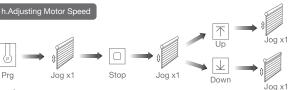

Speed increase

Speed decrease

Note: If motor doesn't jog, the max/min speed has already been reached. There are 3 speeds adjustable.

### emoving Controllers

Remove a single controller

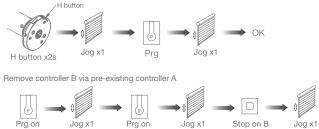

existing A

Stop on B (to remove) Jog x1

Controller B removed

### Remove all controllers:

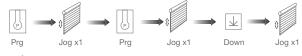

All controllers removed

Note: All the settings are saved even controllers removed(limits set are saved). Controller A/B are already paired to motor.

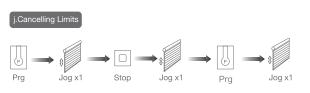

### Limits cancelled

Note: It is forbidden to run the motor if installed into the shade without limits. Limits should be set immediately to protect the shade.

### k.Bluetooth Connecting

### \*Connection requirement

- a. Make sure the phone has Bluetooth turned on.
- b. The Tuya Bluetooth gateway device needs to be added to the "Smart Life" APP first, please refer to its manual for details. (Optional)

÷.

Note: Without gateway, App can not control the motor off-site.

### 1 Download APP

- a. Search for "Smart Life" in the app store or scan the QR code
- b. Complete account registration and login to the app,
- 2 Add Device
- a. Make sure the phone has Biuetooth turned on.
- b. Make sure the Bluetooth gateway device is connected to App.
- c. Make the motor Is ready to be connected to Bluetooth by following steps:

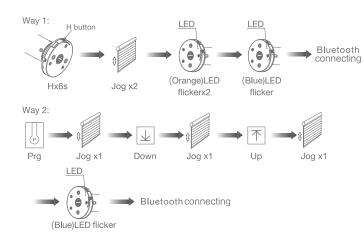

d. Find the added Bluetooth gateway on the App, click "+" to add a sub-device, and then click "LED already blink", the APP will automatically search for motor device.

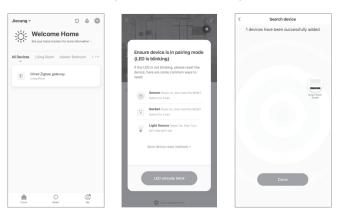

### e. After adding successfully, click " / " to modify the device name.

|                                                         | Done<br>Added.                                                             |                                                         |
|---------------------------------------------------------|----------------------------------------------------------------------------|---------------------------------------------------------|
| Bluetoothgateway                                        | Smart Roller Shade 🖉                                                       | Bluetooth gateway                                       |
| Online devices: 0<br>Added devices                      | Living Name Menter Enclosen Second Enclosen Dising Name State Society Name | Online devices :<br>Added devices<br>Master Roler Shade |
| You haven't create my device yet.<br>Top 34df to start. |                                                                            |                                                         |
| Add subdevice                                           |                                                                            | Add subdevice                                           |
| Add subdevice                                           |                                                                            | Add subdevice                                           |

f. After the motor device is added successfully, the LED on motor head will be on for 10s and then go off.

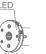

| g. Now the | motor can | be controlled | by App fr | rom anywhere, anytime. |
|------------|-----------|---------------|-----------|------------------------|
|------------|-----------|---------------|-----------|------------------------|

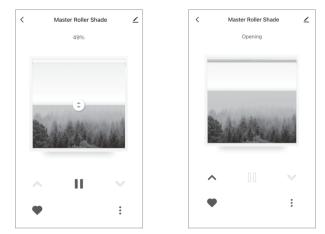

### 04 Troubleshooting

| Fault                                                   | Cause                                                                                                    | Solution                                                                                                 |
|---------------------------------------------------------|----------------------------------------------------------------------------------------------------|----------------------------------------------------------------------------------------------------|
| Motor does not work                                     | 1.Controller not paired<br>2.Motor inactive<br>3.Low battery                                                          | <ol> <li>Add controller</li> <li>Hold H button for 2s to<br/>activate motor</li> <li>Charging</li> </ol> |
| Motor stops suddenly                                    | <ol> <li>Upper &amp; Lower limit set<br/>incorrectly</li> <li>Shade exceed rated load</li> <li>Low battery</li> </ol> | 1.Re-set Upper & Lower limits<br>2.Adjust load<br>3.Charging                                             |
| LED flickers 8 times on motor<br>head when motor starts | Low battery                                                                                                    | Charging                                                                                                 |

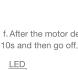